# **EURO DJ OPUS-3** РУКОВОДСТВО ПОЛЬЗОВАТЕЛЯ

## **ВВЕДЕНИЕ**

Данное устройство может управляться с помощью DMX или работать автономно. Проектор оснащён встроенным микрофоном для синхронизации с музыкой. Устройство также способно работать в режиме «ведущий/ведомый», что позволяет синхронизировать действия нескольких проекторов. Эта высоко экономичная серия идеально подходит для клубов, мобильных DJ и других применений, где требуется профессионально выглядящие эффекты с невысокой стоимостью.

#### Основные возможности:

- $*$  10 паттернов ГОБО + вращение Prism
- $*$  DMX-512 . 3 канала DMX
- \* Режимы работы: автоматический, ведущий/ведомый
- \* Активация звуком, велуший/веломый
- \* ЖК-лисплей

Управлять проектором будет проще и удобнее, если вы предварительно прочтёте руководство пользователя.

#### **БЕЗОПАСНОСТЬ**

Прочтите руководство, прежде чем установить и включить устройство. Не нарушайте меры безопасности и принимайте во внимание предупреждения, приведённые в руководстве и напечатанные на корпусе проектора. Если у вас есть вопросы о безопасной работе с проектором, свяжитесь с дистрибьютором для получения консультации. Обращайтесь за обслуживанием (если оно не описано в данном руководстве) к квалифицированному специалисту. Не молифицируйте проектор, не устанавливайте на него аксессуары других производителей.

- z Устройство предназначено для использования в помещении. Не подвергайте его действию дождя или влаги.
- Используйте источник питания, соответствующий местным строительным и электрическим требованиям, и защищённый от перегрузки и пропадания «земли».
- Отключайте устройство от сети питания перед снятием и установкой лампы, заменой предохранителя/других частей, а также, если не используете его.
- Всегда используйте заземление линии питания.
- Не направляйте свет на поверхность, расположенную ближе 30см.
- Позаботьтесь, чтобы идущий через вентиляционные отверстия и вентиляторы поток воздуха не блокировался.
- Горючие материалы (ткань, дерево, бумага) должны размещаться не ближе 0.1 метраот устройства. Держите легко воспламеняемые вещества подальше от проектора.
- Не включайте проектор при отсутствии/повреждении линз или при открытом корпусе.
- Не устанавливайте жучки на термостатический переключатель или предохранители. Заменяйте сгоревшие предохранители аналогичными по типу и параметрам.
- Лампа подлежит замене при повреждении, износе или достижении среднего времени работы на отказ. Прежде чем вскрывать корпус и менять лампу выключите устройство и дайте ему остыть (15 минут минимум).
- Не устанавливайте фильтры и другие материалы поверх линз или зеркала.
- Корпус устройства нагревается при работе. Перед переноской проектора дайте ему остыть в течение 5 минут минимум.
- Не смотрите непосредственно на источник света.
- Не включайте устройство с открытым корпусом или отсутствующими линзами: неэкранированная лампа излучает ультрафиолет, вызывающий ожоги и повреждения глаз.
- Не используйте проектор при температуре воздуха более 40°С.
- Обслуживание и ремонт устройства должны выполняться квалифицированным специалистом.

**Рабочий интерфейс**:

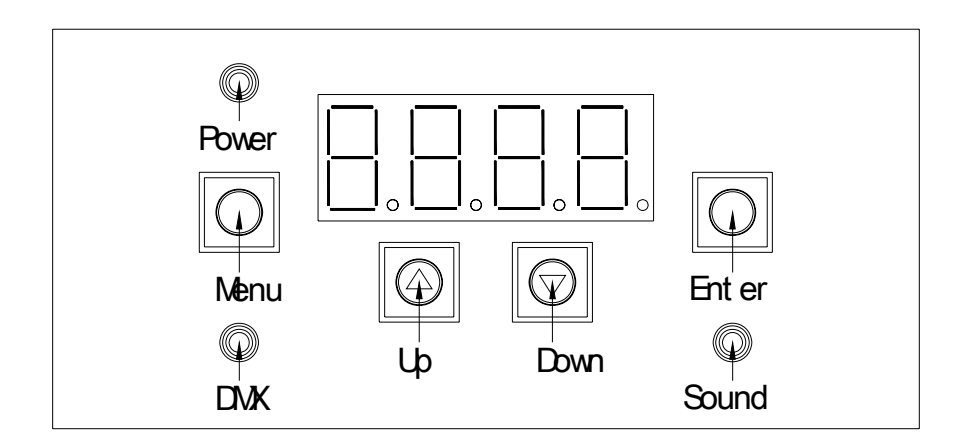

## **Руководство по эксплуатации**

#### **Установка адрес DMX**:

Кнопкой **Menu** выберите меню установки адреса **Axxxx** Кнопками **UP** и **DOWN** выберите адрес DMX Нажмите **ENTER**, чтобы сохранить новый адрес. Диапазон установок адресов | **A001-A512** 

#### **Установка скорости двигателя и чувствительности микрофона**:

Кнопкой **Menu** выберите меню **StuP**

Кнопкой **ENTER** подтвердите выбор.

На ЖК дисплее появляется **Mot1**, Нажмите **ENTER** для подтверждения..

Кнопками **UP** и **DOWN** выберите скорость двигателя в диапазоне 0-99. Нажмите **ENTER,** чтобы сохранить установку. Нажмите **Menu**, чтобы

выйти.

В интерфейсе **Mot1** нажмите **UP** или **DOWN,** чтобы выбрать **Mot2** и **SEnS**.Процедура установки скорости двигателя 2 аналогична

установке **Mot1** ; **SenS** – это меню установки чувствительности

микрофона (0 минимальная,99 – максимальная чувствительность).

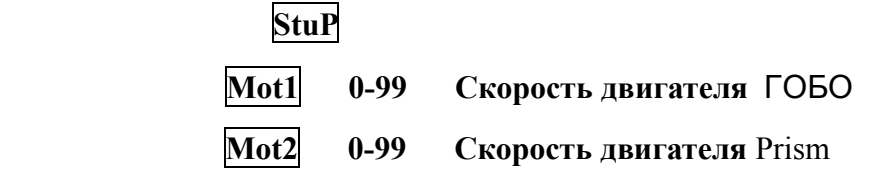

**SenS** 0-99 Чувствительность микрофона

#### **Тестовая программа**:

Кнопкой **Menu** выберите **TESt**,и нажмите **ENTER** для подтверждения

выбора. ЖК дисплей мигает. Нажмите **Menu**, чтобы завершить работу программы.

#### **Установка режима работы**:

Кнопкой **Menu** выберите меню **ModE** , нажмите **ENTER,** чтобы подтвердить выбор. Кнопками **UP** и **DOWN** выберите один из режимов  $\begin{bmatrix} \text{Aut}_1 \\ \text{Aut}_2 \end{bmatrix}$ ,  $\begin{bmatrix} \text{Sond} \\ \text{d} \\ \text{MH} \end{bmatrix}$ ; Нажмите **ENTER** для подтверждения выбора. Нажмите **Menu** для выхода из меню.. **Auto** автоматический режим **Sond Режим активации звуком (при отсутствии звука отсутствует** 

свет**),** 

 **dMH** режим DMX

#### **Установки дисплея**

Кнопкой **Menu** выберите **diSP**,нажмите **ENTER** для подтверждения выбора.

Кнопкой **UP** или **DOWN** выберите режим **rdiS CLdi** 

Кнопкой **ENTER** подтвердите выбор.

Кнопкой **UP или DOWN** выберите режим.

Нажмите **ENTER**, чтобы сохранить установку.

Нажмите **Menu** для выхода из меню..

Настройки

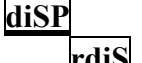

**rdiS rEV** негатив **Stnd** стандартный дисплей

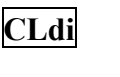

**CLdi on** 6-секундная задержка перед очисткой дисплея

**OFF** функция очистки выключена

**Список меню**:

**A001----(001-512)** 

**StuP** 

 **Mot1 0-99 Скорость двигателя** ГОБО

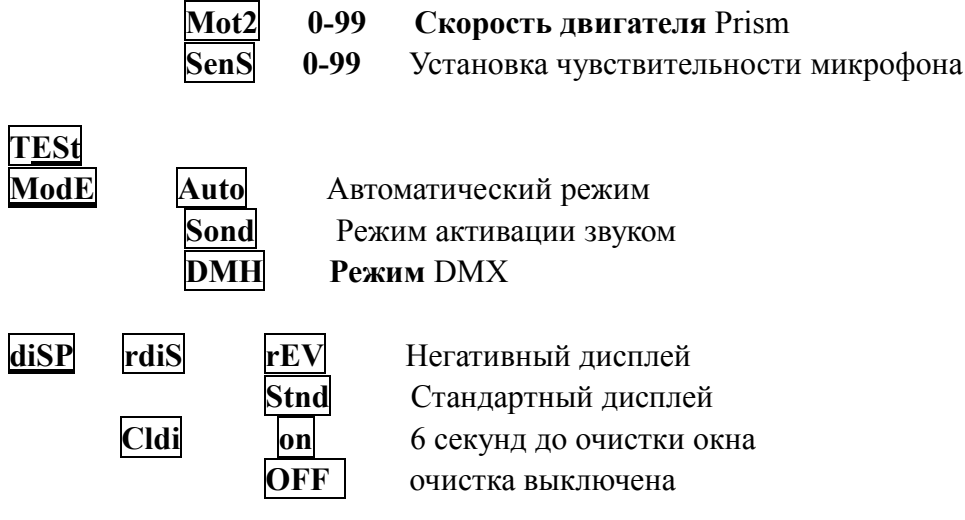

## **Управление DMX**:

#### КАНАЛ 1 РЕЖИМ

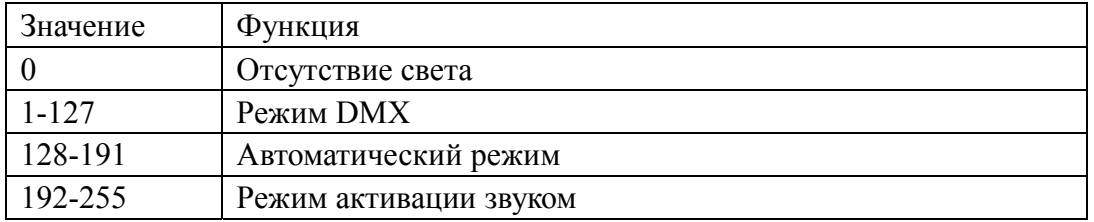

# КАНАЛ 2 ГОБО

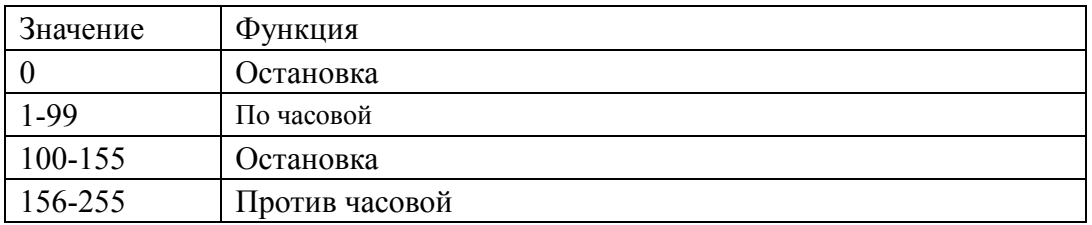

### КАНАЛ 3 ВРАЩЕНИЕ ПРИЗМЫ

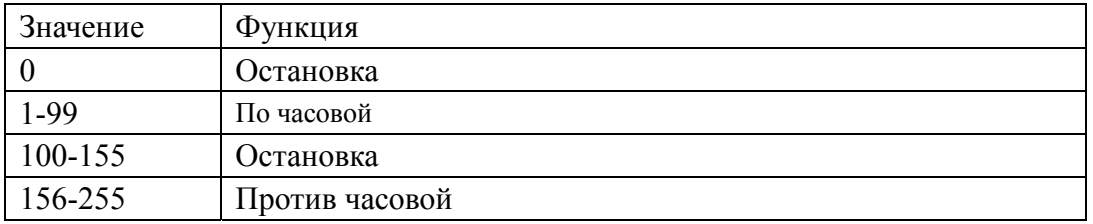

## В DMX И ВЕДОМОМ РЕЖИМАХ ЛАМПА АВТОМАТИЧЕСКИ ВЫКЛЮЧАЕТСЯ, ЕСЛИ НА ВХОДЕ НЕТ СИГНАЛА.

# **Технические характеристики:**

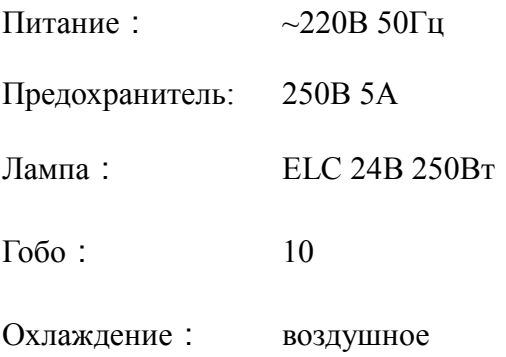